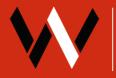

## TUTORIAL: Field Associations, iOS and Android

DESKTOP TUTORIALS AVAILBLE ON WELLSITE REPORT.COM

### What are Field Associations?

Field associations on Custom Forms are used to change values on equipment items. This enables employees to update your equipment/assets directly from your custom forms.

## When do you use Associations?

You'll know when to use an association when you see this image: S

You must set an association when you see this image or the form will not submit.

### **How to use Associations**

- 1. Open the form you need to complete
- 2. Complete the fields as necessary
- 3. Fields that include 🐒 require you to associate that field with a piece of equipment.

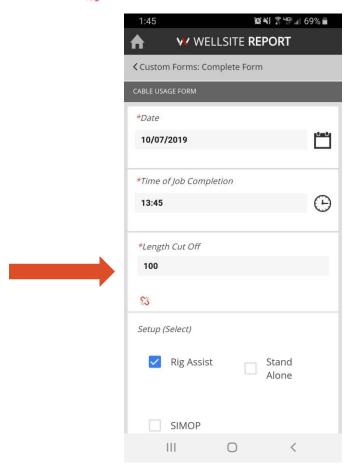

Ex: This Length Cut Off value must be linked to a piece of equipment

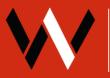

# TUTORIAL: Field Associations, iOS and Android

4. Tap the 🐒 It will open a sidebar (example below):

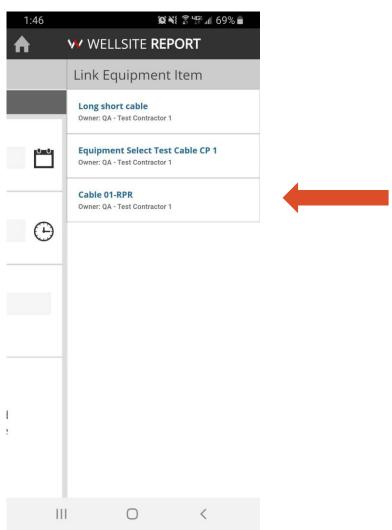

- 5. Select the associated item from the available list in the sidebar.
- **6.** The red link icon will turn green to show that an item has been selected.

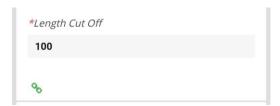

- **7.** Complete the rest of the form as needed.
- **8.** If form is finished, tap "Complete". Your manager will be able to see the completed form on the desktop application.